### 感染症サーベイランスシステム 結核備考欄入力マニュアル

#### 1. 備考欄入力項目について

患者さんの居住保健所の感染対策の観点から必要な情報となるため、必ず備考欄へ 入力するようお願いします。 ○診断時の入院在宅の別 〇当該者の同居者数 等

# ●備考欄入力手順

①備考欄入力項目以外の届け出内容は NESID へ通常通り入力します。 ②入力用ひな形を全て選択、コピーします。

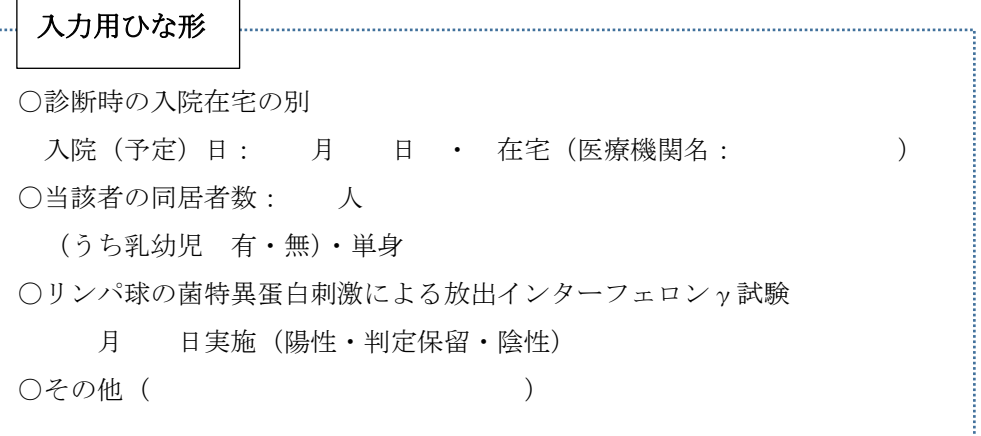

#### 2.備考欄へ貼り付けます。

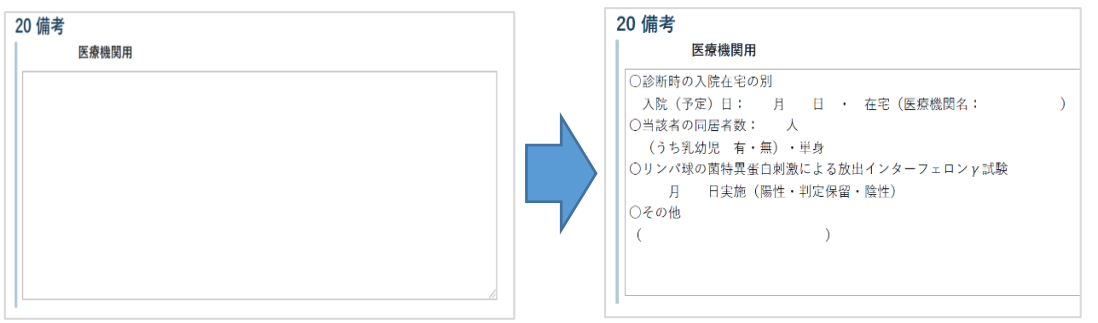

# 3. 記入に合わせて記載内容·選択肢を編集します。

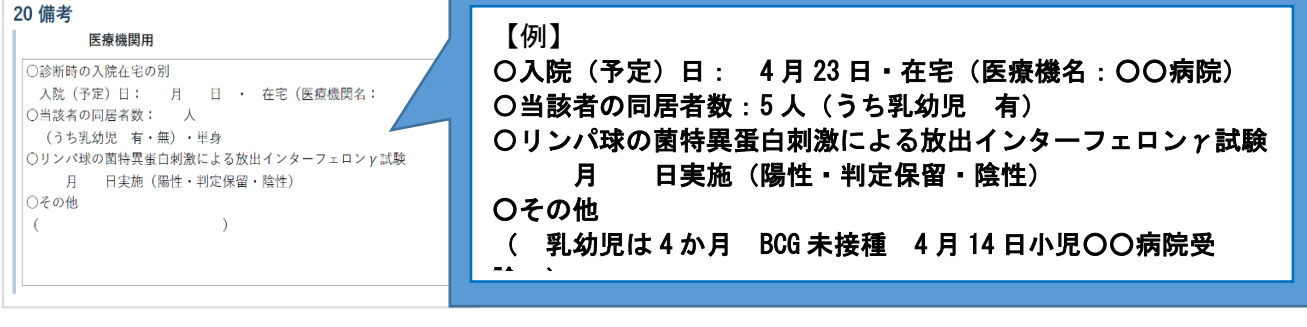

4. 届出内容を確認し、「登録」ボタンをクリックします。